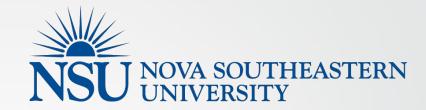

# Syllabus Management System

### Highlights

- Centralized repository of syllabi for all course sections at NSU
- Course and section information added from Banner
- College and Department/Program information added
- Faculty input for remainder of Course and Section information
- Course information rolls over each term
- Built in notes for sample content or guidance
- Endorsement functionality for syllabus editors to signify completion
- Automatic generated link from Canvas to respective syllabus PDFs

### **AppCentral**

Syllabus Management System is provided in AppCentral.

https://appcentral.nova.edu

Login using your computer or email Username and Password

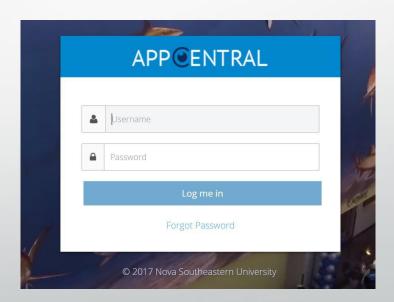

### Syllabus Availability

Several steps are required by your College before syllabus editing becomes available to faculty.

You will be notified by your College when available.

Syllabi need to be completed 2 weeks before the Fall 2017 semester.

The Provost has directed that this will be mandatory for all courses.

## Editing your Syllabi

- Step 1 Find your course sections
- Step 2 Edit yellow highlighted areas by clicking on them
- Step 3 Copy & Paste from Word syllabi or Fill in content
- Step 4 Save
- Step 5 Endorse completed syllabi
- Repeat

### Step 1

# Announcements There are currently no announcements available. View All

- Once logged into AppCentral proceed to the Syllabus management application under the "My Applications" section.
- You may have multiple syllabus management applications if you teach courses at multiple colleges.

\* If you do not have this link contact your Collage Chair or Syllabus Administrator

### My Applications

#### AppCentral - AppCentral

AppCentral central configuration tool for all apps housed in the portal. Here you can create and configure new instances of applications, add groups of roles allowed in the instance, assign populations to the group and also manage user populations.

#### CourseWizard - Course Wizard 2.0

Course Wizard

#### **Elections - Law**

Law students' organizations can request elections for specific board members positions within their organization.

#### FacultyProfile - Faculty Profile

Faculty Profile for Syllabi

#### SharkMedia - SharkMedia

SharkMedia

#### **Syllabi - Computing and Engineering**

Syllabus Management for College of Engineering and Computing - Graduate Courses

#### Syllabi - Undergraduate

Syllabus Management for Undergraduate Courses

### Step 2

- Click on the "My Course Sections" link under the Course Sections main item.
- This will take you to a search by term page and display courses and sections taught and available in Banner.

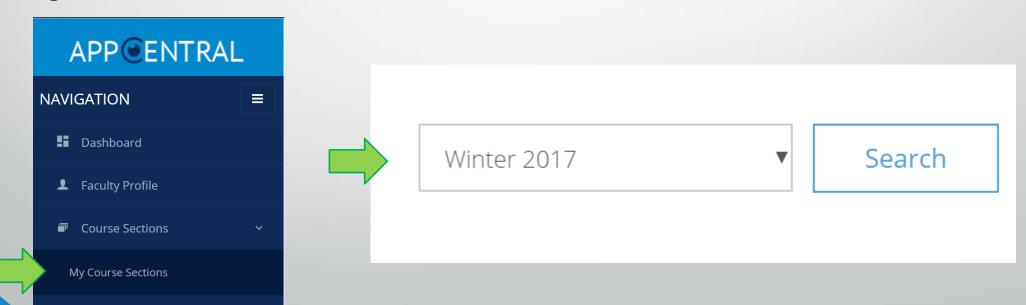

### Step 2 (Option)

 Chairs and syllabus administrators can access any course section by using the "All Course Sections" page.

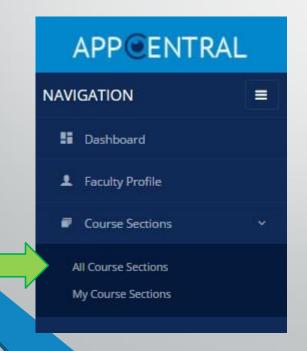

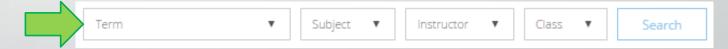

### Step 2 – Search results

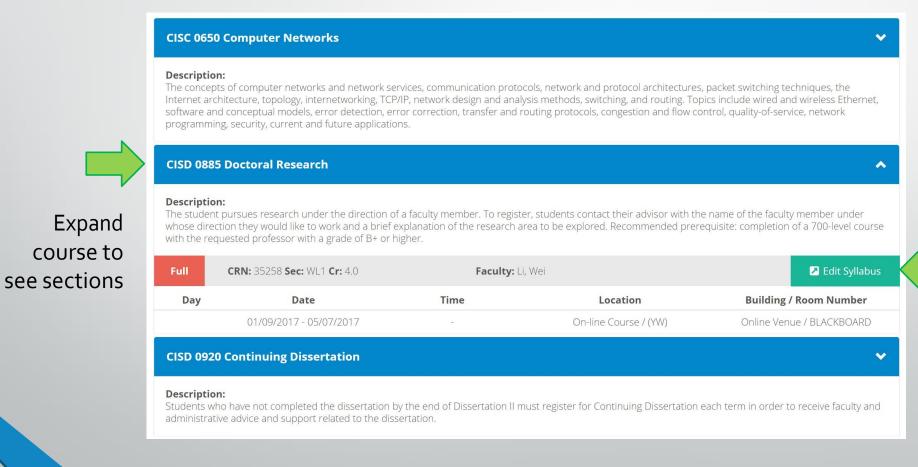

Click "Edit Syllabus" to go to the editor.

# Step 3 – Edit syllabus

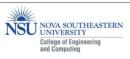

CISC 0650 - Computer Network

I. Course Information

Course Division: Masters

Course CRN and Section: 32371 OL1 Semester and Year: Winter 2017

Course Start and End Dates: 01/09/2017 - 05/07/2017

Building and Room: Online Venue - BLACKBOARD

II. Instructor Information

Professor: Wei Li

Email: lwei@nova.edu

| Day                   | Time               | Location       |  |  |
|-----------------------|--------------------|----------------|--|--|
| Monday                | 10:00am to 11:00am | De Santis 4444 |  |  |
| Wednesday             | 4:00pm to 5:00pm   | Parker 123     |  |  |
| Friday                | 10:00am to 11:00am | De Santis 4444 |  |  |
| Also available by app | pointment          |                |  |  |
| Viso available by app | pointment.         |                |  |  |
| Heading sa            |                    |                |  |  |

#### III. Class Schedule and Location

| Day | Date                    | Time | Location       | Building/Room           | Туре |
|-----|-------------------------|------|----------------|-------------------------|------|
|     | 01/09/2017 - 04/30/2017 |      | On-line Course | Online Venue-BLACKBOARD | CLAS |

#### IV. Course Description

The concepts of computer networks and network services, communication protocols, network and protocol architectures, packet switching techniques, the Internet architecture, topology, internetworking, TCP/IP, network design and analysis methods, switching, and routing. Topics include wired and wireless Ethernet, software and conceptual models, error detection, error correction, transfer and routing protocols, congestion and flow control, quality-of-service, network programming, security, current and future applications.

Template content

Banner content

Yellow input areas for faculty. No limit on content amount.

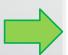

### Step 3 – Course vs Section Input

- Course input will show on all sections and will roll over from term to term.
  - Example course material which is the same for all sections of a course
  - These input areas are brown

Course Required Texts and Materials:

- Section input shows only for that syllabus for that term.
  - Example each section has different course material
  - These input areas are yellow

Section Required Texts and Material:

 The Course and Section input areas on your syllabus as well as who has access to these are managed by your College.

### Step 3 – Course Input

Starts with iCourse in the editor name:

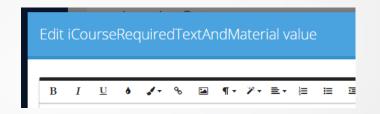

Shows on all Sections and will appear on future terms syllabi.

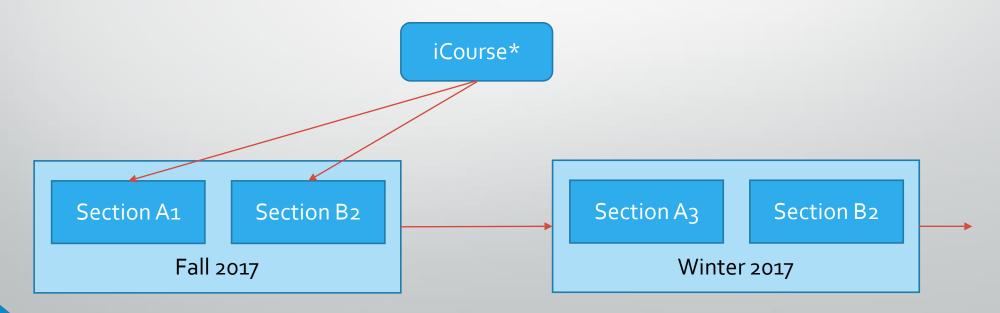

### Step 3 – Section Input

Starts with iCourse in the editor name:

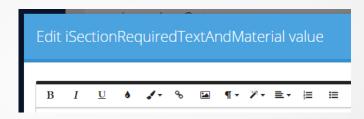

Shows on all Sections and will appear on future terms syllabi.

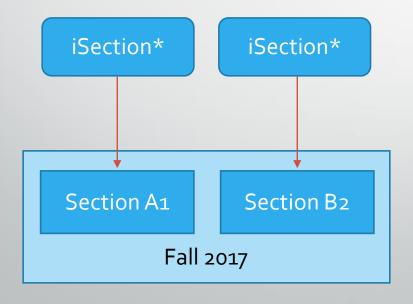

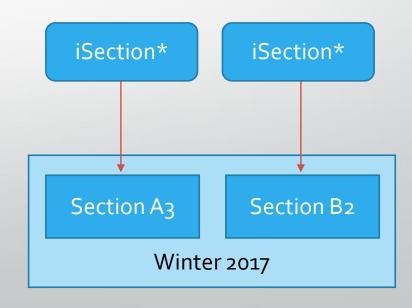

Editor toolbar provides some standard and custom typography content styles.

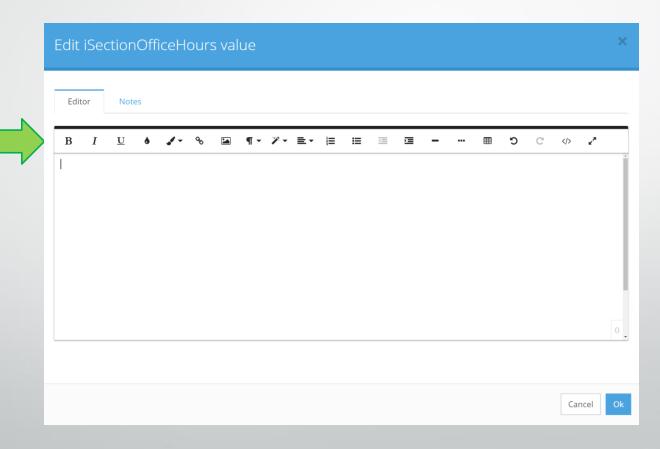

Notes are also available where entered by your college. They provide information or sample content.

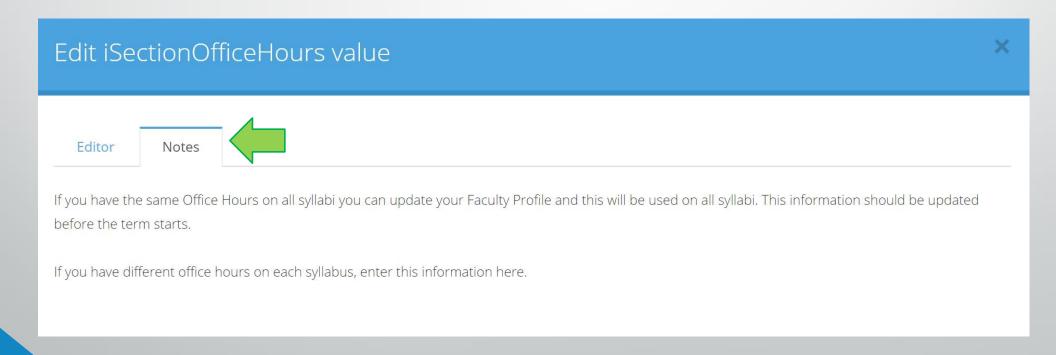

### Paragraph Styles

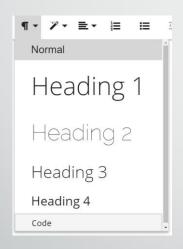

### Custom

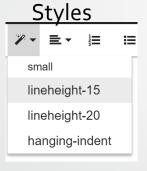

### Links

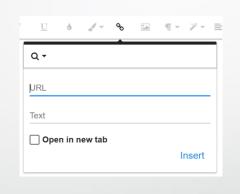

### **Images**

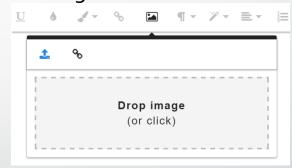

Page Break

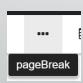

Tables

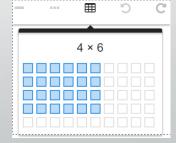

More options may be available over time.

\*Files cannot be uploaded to the editor

Tables have styles of their own which can be accessed by clicking on the table itself.

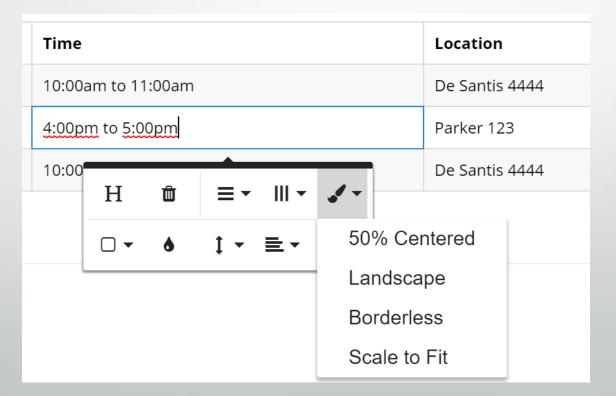

# Step 4 – Save your changes!

Once editing is complete, click OK to update the content.

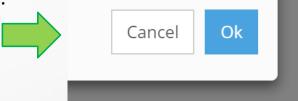

NOTE: content is not saved until the "Save" button is clicked on the bottom of the page.

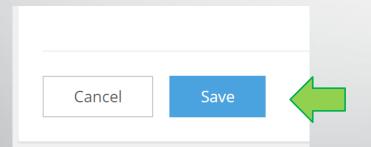

After saving you can view the updated PDF document by clicking the View Syllabus link on the right.

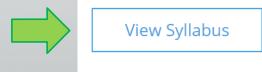

## Step 5 – Endorse completed syllabi

Clicking the "Endorse" button on the bottom of a syllabus indicates you are done with all your changes and it is ready for students.

Anyone who can edit a syllabus can also endorse it. This may be done by a Chair or staff for review purposes.

IMPORTANT! Your college may require a minimum number of endorsements before a student can see a syllabus to ensure completion and review.

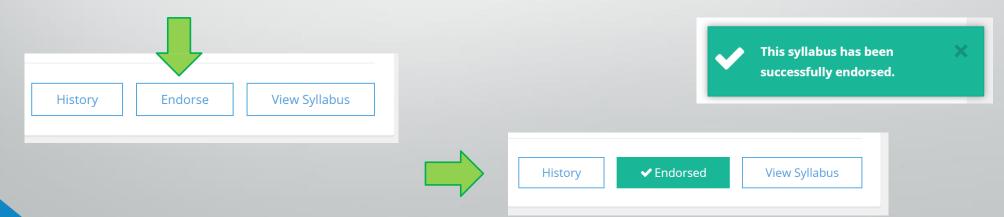

### History

You may have noticed there is also a "History" button on the bottom of the syllabus editor page. This will give you a chronological list with dates, changes including the old and new content to the yellow editor areas as well as endorsements made for that term.

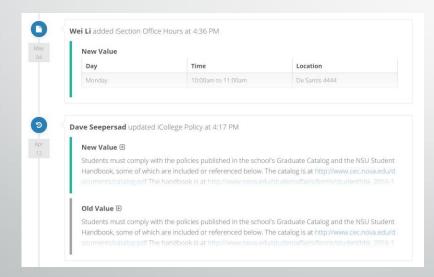

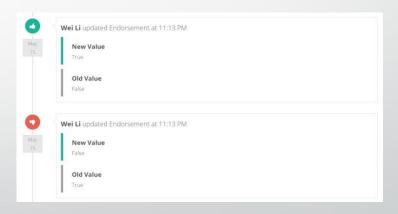

### Cross-Listed Courses

- Each cross listed course group will have one syllabus per course.
  - 1. One course, multiple sections: the section with the lowest number CRN will be used for the syllabus editing and pdf.
  - 2. Multiple courses, multiple sections: each course will have its own syllabus and use the lowest numbered CRN per course.

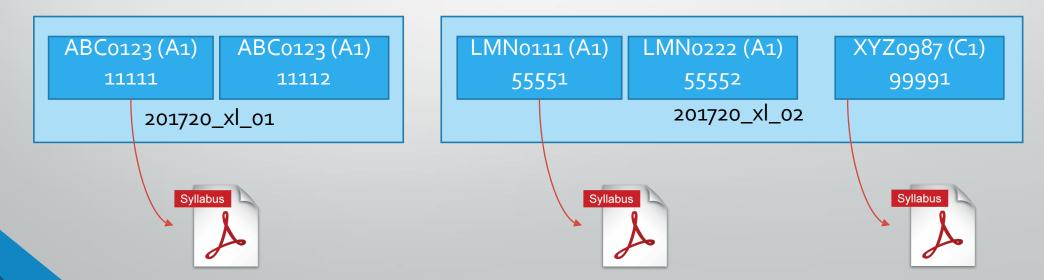

### Faculty Profile

- Information entered in your AppCentral Faculty Profile will be added to ALL of your syllabi, this information includes:
  - Contact information
  - Office hours
- If however you have different office hours on each syllabus, do not use the global faculty profile and fill in the iSection Office Hours on each syllabus.

\* Your Name and Email currently come directly from Banner as they appear on the syllabi

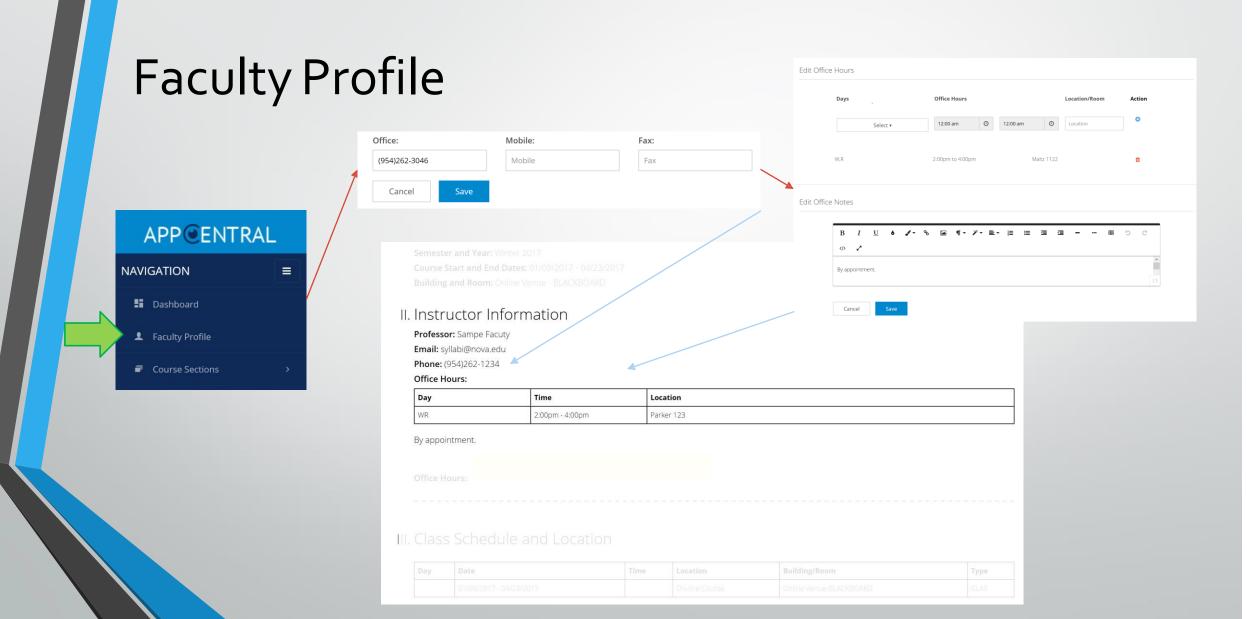

### Notes

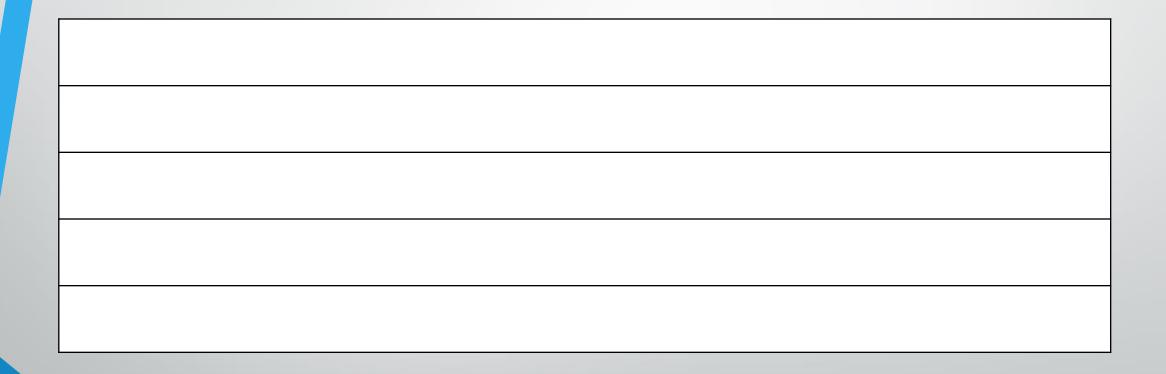

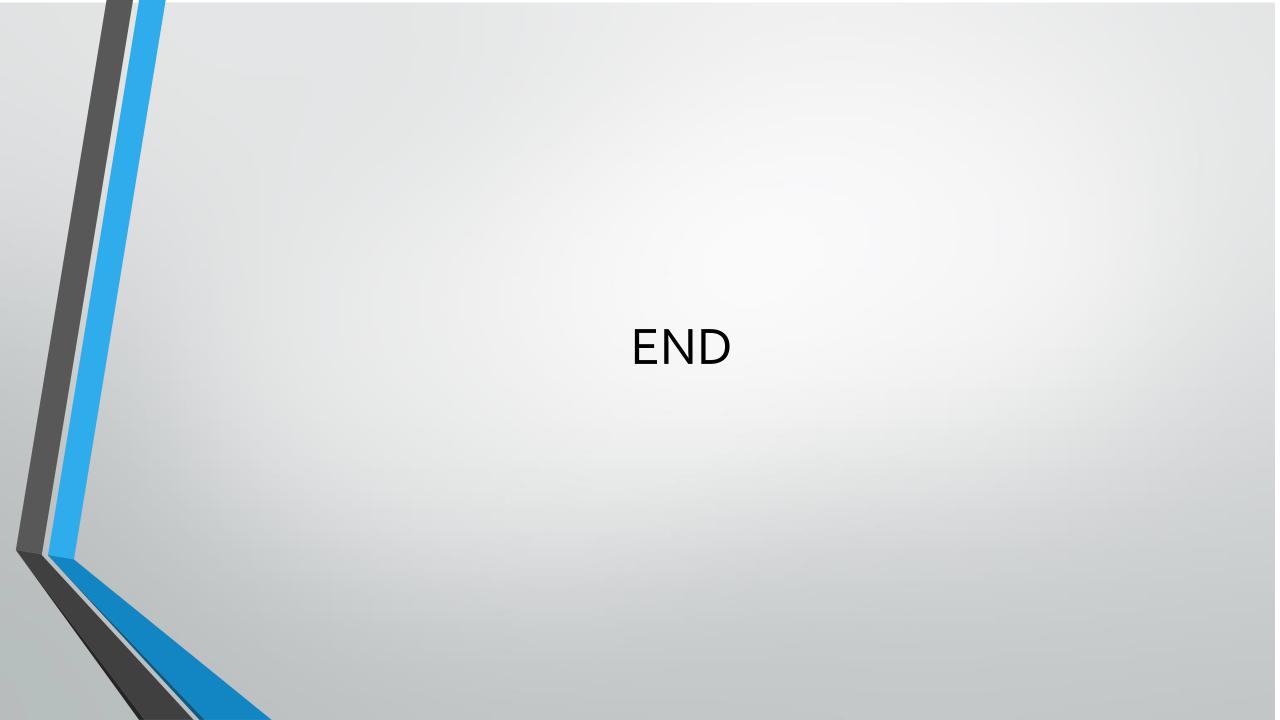